### **Note: Your portfolio and all supporting documents must be submitted as one PDF document (please see below).**

### **Accessing the Site**

Go to<http://web2.msue.msu.edu/step>

 $\mathbf{A}$ 

IMPORTANT NOTE: If clicking on this link results in an error message type the web address into your browser as web2.msue.msu.edu/step.

### **Log In**

In order to access this system, you will be required to enter your **MSU netID** and password.

Login

In order to sign-on you need to enter your MSU NetID and password in the boxes below. Your MSU NetID is all the characters before the "@" of your MSU e-mail address.

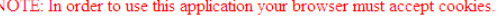

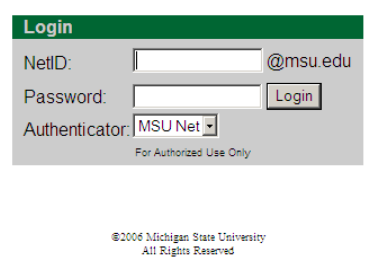

## **Home Page**

On the home page, you will see the schedule for the Step Portfolio Submissions and Reviews as well as a link to a free PDF download. **From the menu on the left, select Portfolio Information Sheet Submit/Update.**

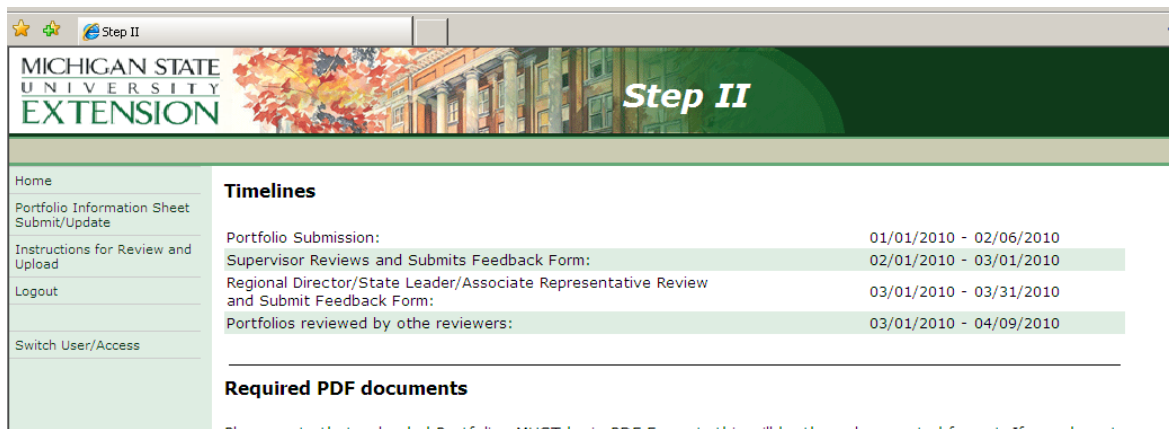

Please note that uploaded Portfolios MUST be in PDF Format; this will be the only accepted format. If you do not have an application that will convert your document to a PDF you can download the free PrimoPDF PDF conversion program and create it with that.

### **Portfolio Information Sheet**

Fill in all of the information requested and then **Browse** to upload your portfolio. (If you prefer, you may complete the Information Sheet and come back later to upload your portfolio – as long as it is done before the deadline.) **Note: your email address will be your MSU email (i.e. smith123@msu.edu) not your ANR email.** 

You must click **Submit** in order for your data to be stored.

Once you've uploaded your portfolio, be sure to click **Submit** in order to save everything.

You will be able to edit and/or change your upload until the submission deadline.

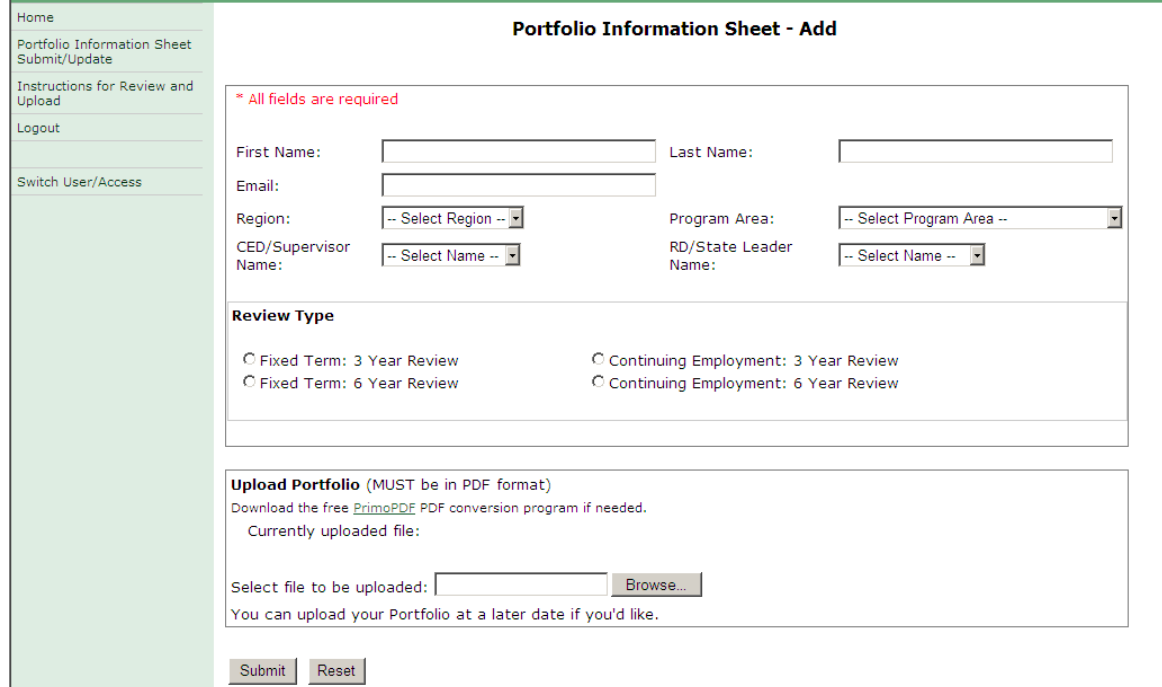

Once you've submitted your portfolio, you will see a message similar to the following:

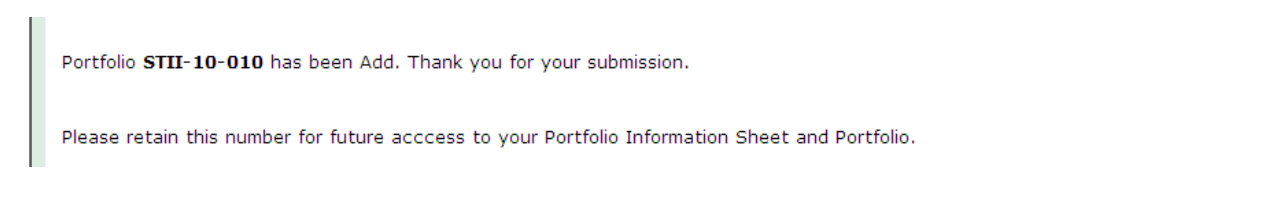

### **Questions**

Any questions may be directed to MSU Extension Human Resources (msue.[hr@msu.edu\) or](mailto:msuehr@anr.msu.edu) (517) 353-9108.

# **To create one PDF file**

The final format for the MSUE Step II and III portfolio is **one** PDF file. In order to create a PDF file, you will need the appropriate software available to you. From a Word document you will be able to follow the steps below.

Go to File

| <b>ABC</b><br>ち・ じ<br>lâ<br>rs,<br><b>HOME</b><br><b>INSERT</b><br><b>FILE</b><br>lim Copy<br>Paste<br>Format Painter<br>Гý,<br>Clipboard | $\overline{ }$<br>PAGE LAYOUT<br>DESIGN<br><b>REFERENCES</b><br>Calibri (Body) $\sqrt{11}$ $\sqrt{4}$ A <sup>*</sup> Aa $\sqrt{4}$ A $\sqrt{2}$ = $\frac{1}{2}$<br>B $I \subseteq \cdot$ also $X_2 \times \cdot \cdot \cdot$ $\wedge \cdot \cdot \cdot \cdot$ $\longrightarrow \cdot \cdot \cdot$ $\equiv \cdot$<br>Font<br>Б.<br>To create one PDF file |                                  |
|----------------------------------------------------------------------------------------------------|----------------------------------------------------------------------------------------------------|----------------------------------|
| Save as Adobe PDF                                                                                                    |                                                                                                    |                                  |
|                                                                                                    |                                                                                                    |                                  |
| Info                                                                                                    | Info                                                                                                    |                                  |
| New                                                                                                    |                                                                                                    | Step_Instructions_for_submittin  |
| Open                                                                                                    | Desktop                                                                                                    |                                  |
| Save                                                                                                    |                                                                                                    | Protect Document                 |
| Save As                                                                                                    | Protect<br>Document *                                                                                                    | Control what types of changes pe |
| Save as Adobe<br><b>PDF</b>                                                                                                    |                                                                                                    |                                  |
| When prompted click "Yes"                                                                                                    | Last Modified                                                                                                    | 10/8/2015 8:55 AM                |
|                                                                                                    | Created                                                                                                    | 10/7/2015 8:18 AM                |
| <b>Acrobat PDFMaker</b>                                                                                                    |                                                                                                    |                                  |
| Acrobat PDFMaker needs to save the file before continuing.<br>Do you want PDFMaker to save the file and continue?                         |                                                                                                    |                                  |
|                                                                                                    |                                                                                                    | <b>No</b><br><b>Yes</b>          |
|                                                                                                    |                                                                                                    |                                  |

**Related Documents** 

Then choose the location you would like to save your PDF, name the file and click save

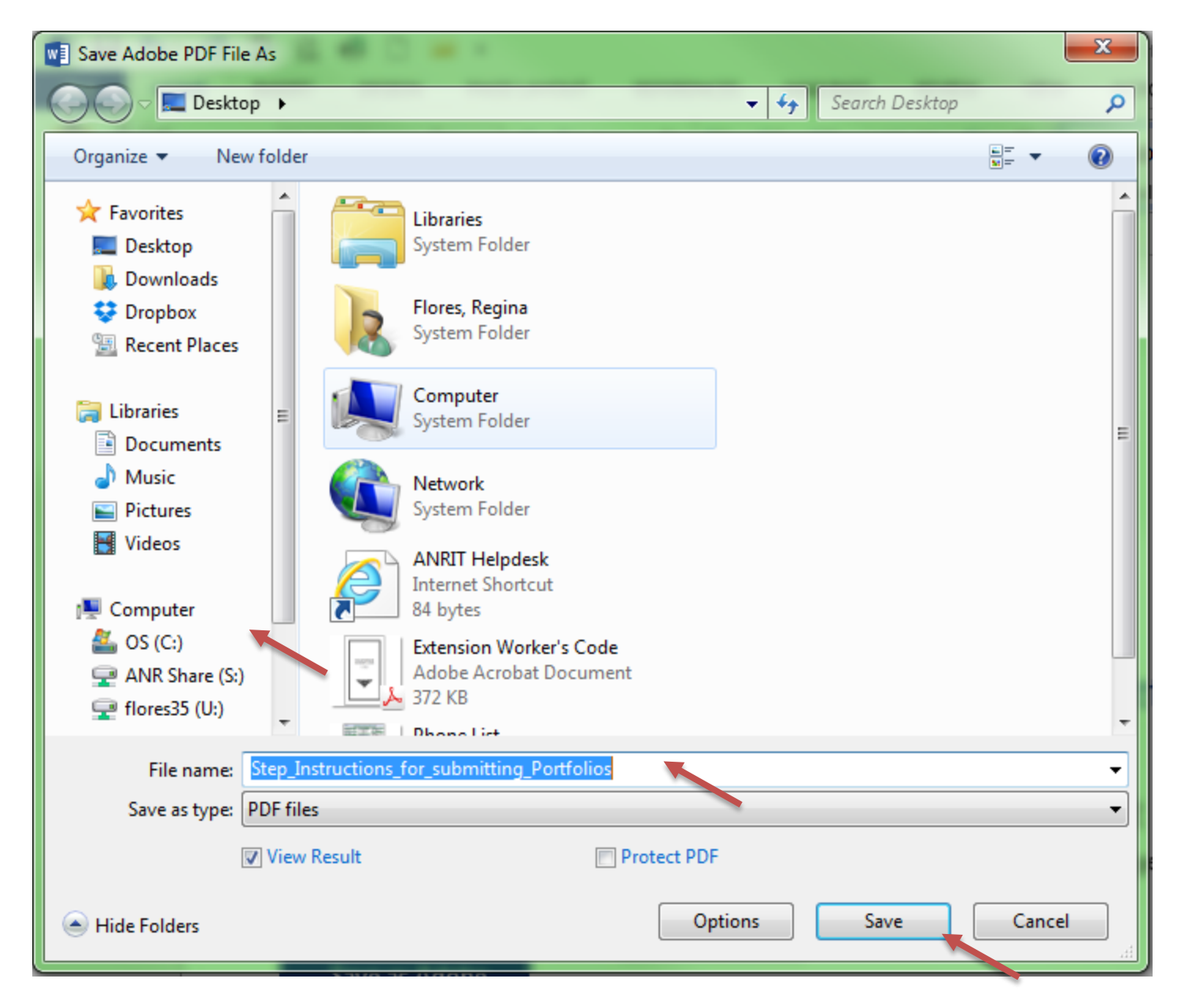

A PDF version of your document will pop up. You can create one Word document and convert it to PDF as a whole or you can create multiple PDF documents and merge them together at a later time.